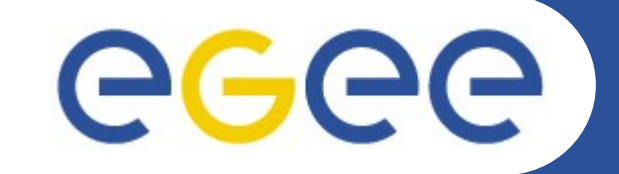

**Enabling Grids for E-sciencE** 

## **NA4/medical imaging.**

#### **Medical Data Manager Installation**

#### **EGEE'06 Conference 2529 September 2006**

*Texier Romain*

*Johan Montagnat*

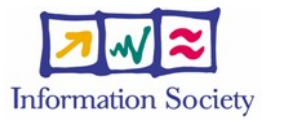

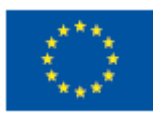

**www.euegee.org**

INFSO-RI-508833

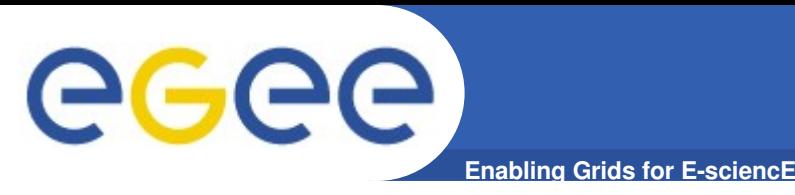

- **Expose an standard grid interface (SRM) for medical image servers (DICOM)**
- **Use native DICOM storage format**
- **Fulfil medical applications security requirements**

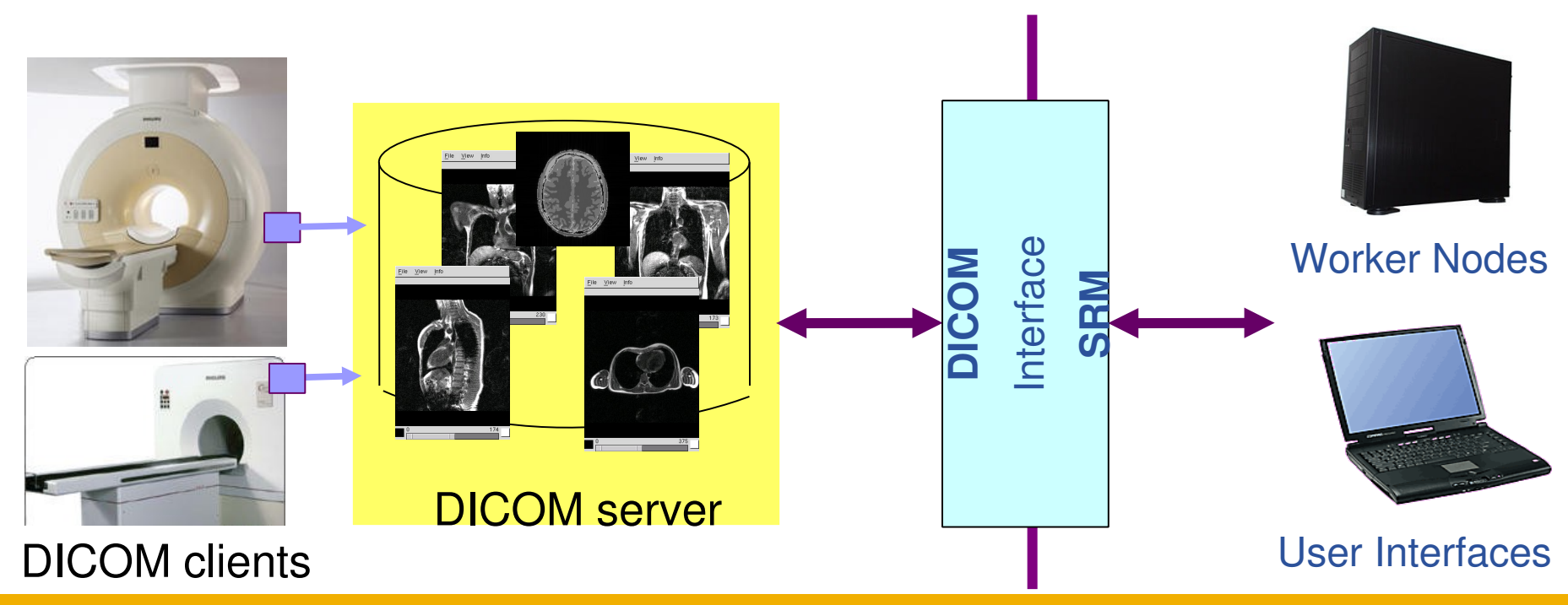

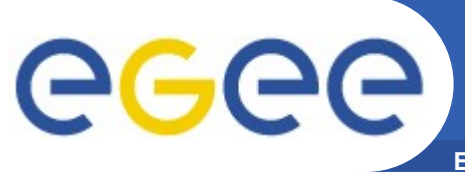

# **MDM Server Installation**

**Enabling Grids for E-sciencE** 

server

- **The script installs:**
	- **DICOM server**
	- **SRM server**
	- **gLite IO server**

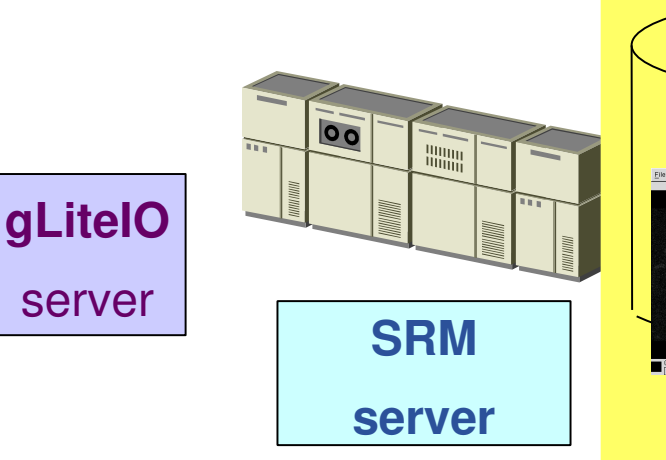

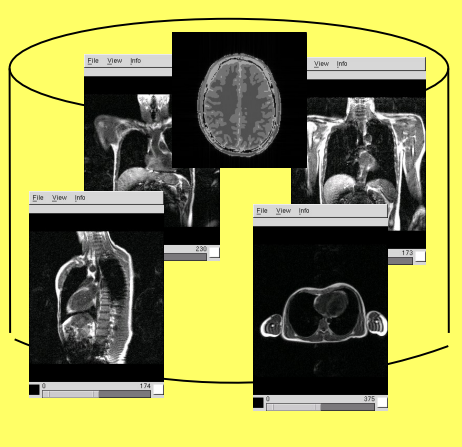

#### DICOM server

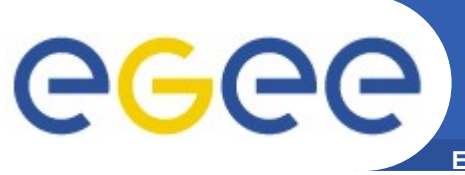

# **MDM Server Installation**

- **Enabling Grids for E-sciencE**
- **The script installs:**
	- **DICOM server**
	- **SRM server**
	- **gLite IO server**

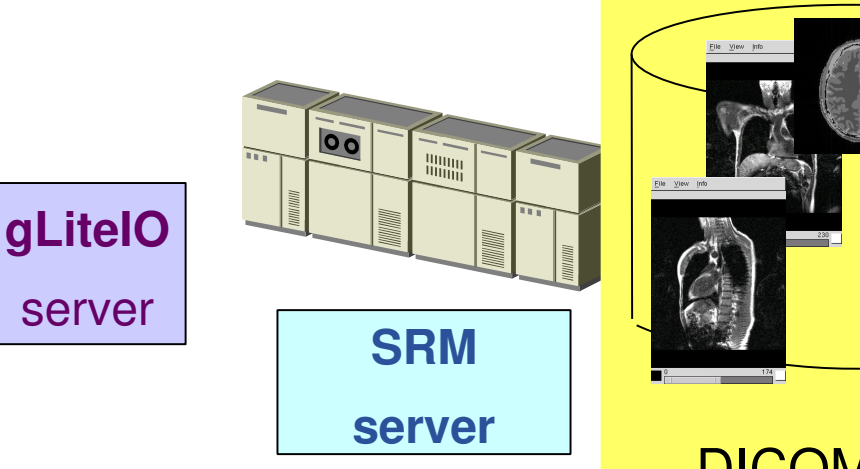

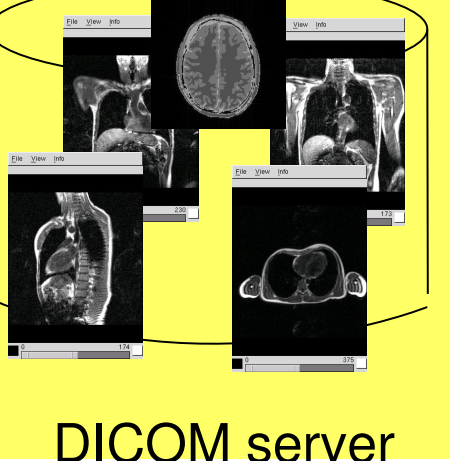

• **The deployment procedure configures the access to:**

server

#### – **Hydra server**

- **AMGA server**
- **Fireman**

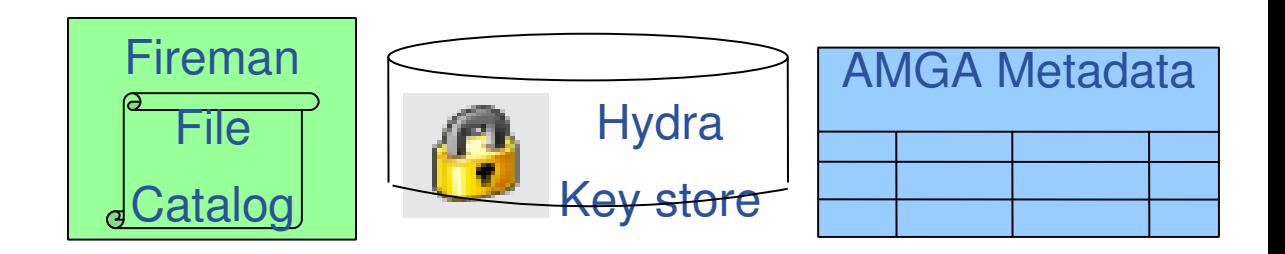

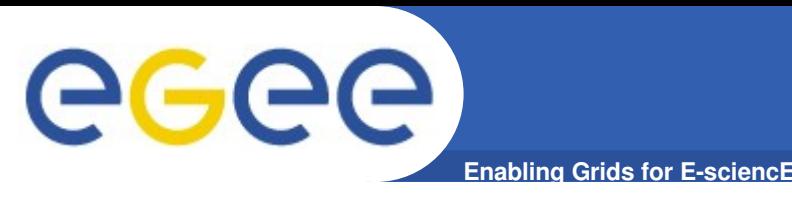

- **The hospital client pushes DICOM files**
- **It is both a DICOM client (registering DICOM files) and a grid client (gLite UI with a gLite IO server)**
- **The user certificate must be authorized**
- **The Linux account must be configured**
- **The installation procedure takes care of it**

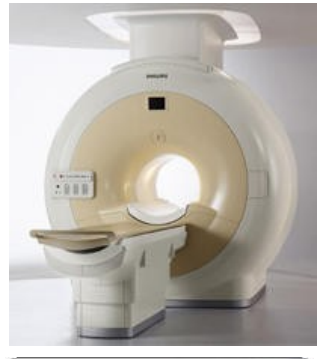

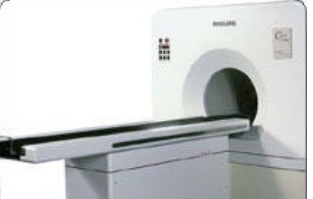

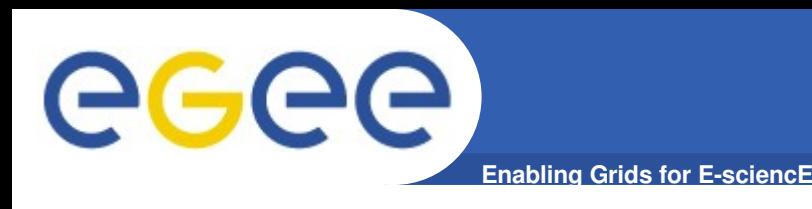

- **Any gLite 3.0 client (UI or Worker node) is a MDM client**
- **Could only retrieve DICOM files (read-only)**
- **The user must have the rights on the file**
- **Small configuration of the EGEE middleware is needed**

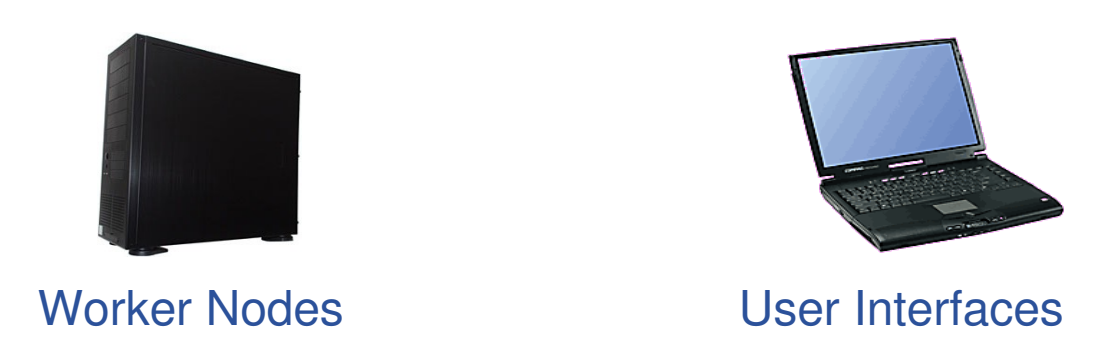

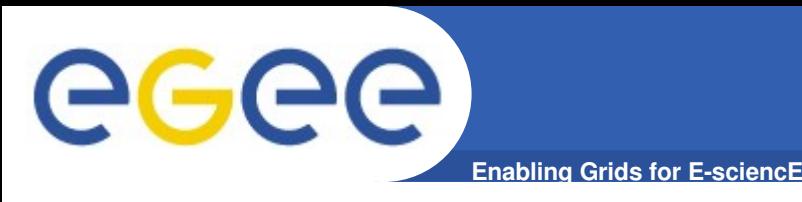

- **Very easy to use**
- **All softwares are in a repository :**
	- The script retrieves the files
	- Only the needed files are downloaded
	- New software version could be add
	- Only stable version will be included in the repository
- **Do not need compiler / library**
	- The deployment procedure is a Shell Script.

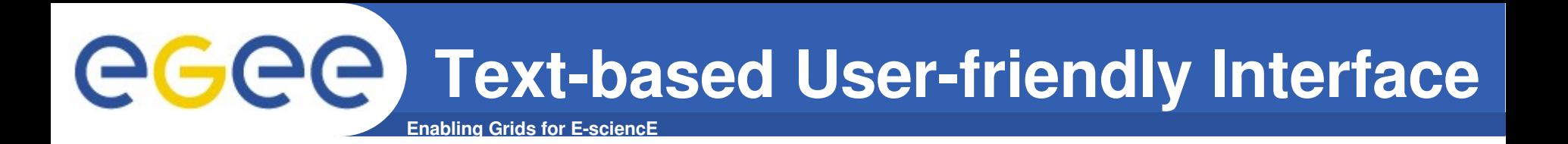

#### Select software to install :

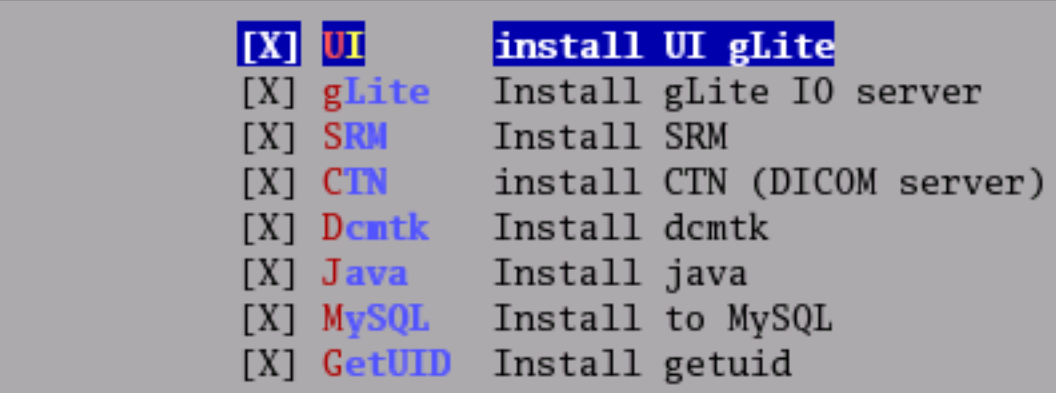

- **The user selects the softwares to install**
- **The user may modify the configuration**
- **The script install and configure all the softwares**

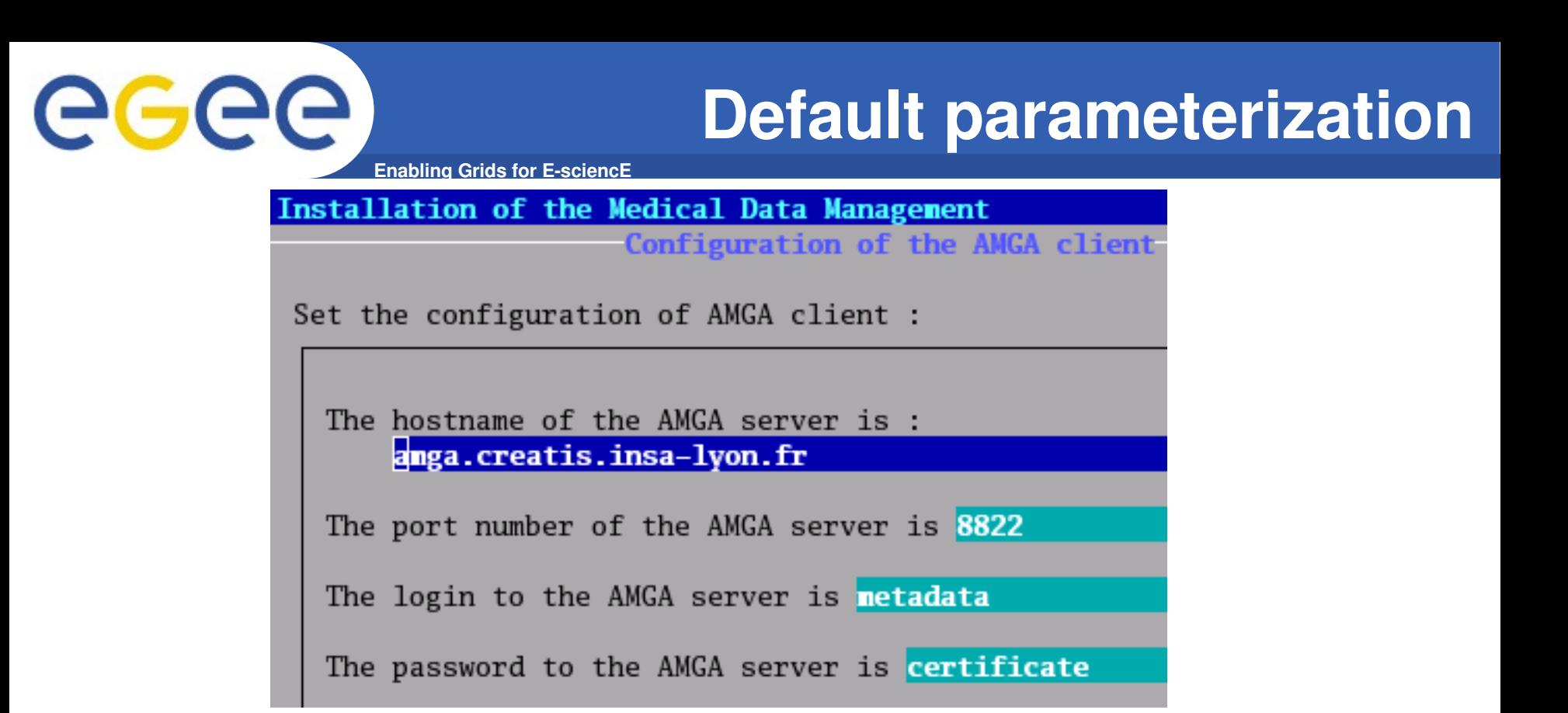

- **AMGA server store the metadata of all files in the MDM**
- **These parameters are the only one without default value**

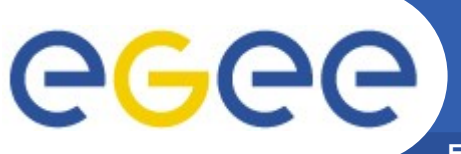

# **Reuse Preinstalled Components**

**Enabling Grids for EsciencE**

Set the configuration of DICOM server :

the DICOM server is CTN

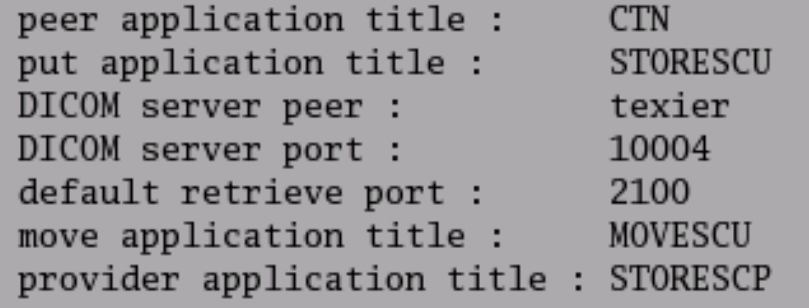

- **Installation procedure could reuse already installed components**
- **MDM could use any DICOM compliant server (by default, the CTN open source implementation is installed)**

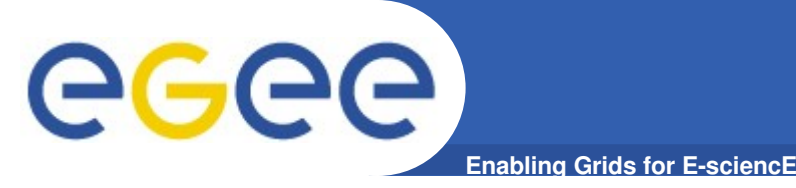

# **Many Other Dependencies**

- **The installation deploy many other softwares :**
	- DCMTK
	- GDCM
	- Java
	- MySQL 4.0
	- NTPD
	- SRM server

• **The installation procedure configures these softwares without help from the user**

- **Takes care of many littles**
	- **things :**
		- Open needed ports
		- Update certificate
		- Check host certificate

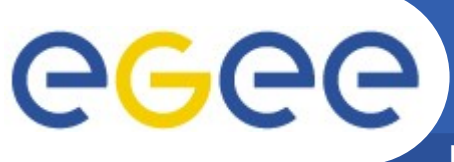

## **Installation Result Summary**

**Enabling Grids for EsciencE**

#### Installation of the Medical Data Management

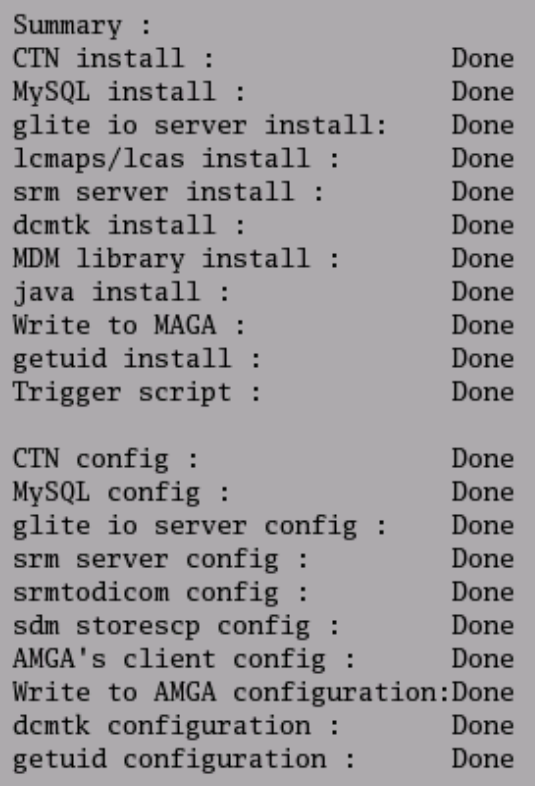

- **A summary is displayed**
- **All installation status are reported**
- **The script can be restarted to do any missing step**

 $\lt$   $\mathbb{R}$   $\gt$ 

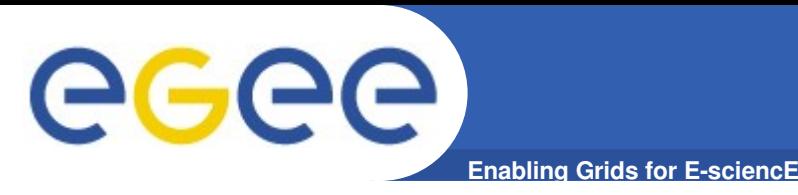

- **The hydra default security policy has been modified since a few day**
- **The SRM server must be adapted accordingly**

- **The EGEE middleware configuration to access a remote glite IO server is needed**
- **The deployment procedure does not include this feature**

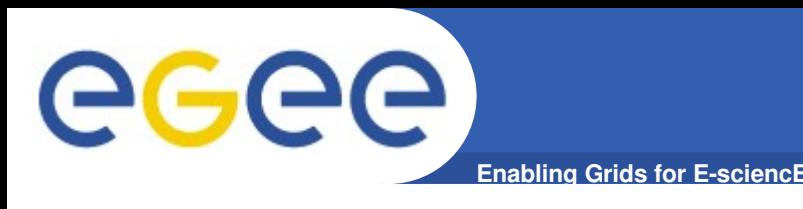

- **Easy to use installation script**
- **Most parameters have default values. Only AMGA server location must be entered.**
- **Installation in less than 2 hours**
- **Deploy and Use gLite 1.5 & 3.0**
- **The deployment procedure could reuse components previously installed**

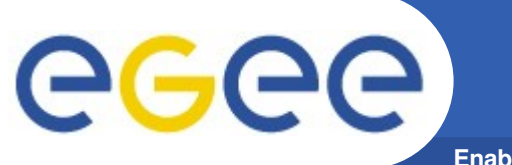

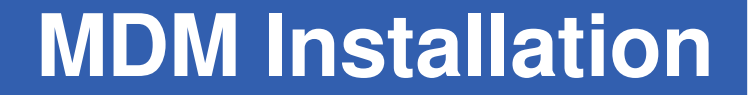

**Enabling Grids for EsciencE**

# • **Any questions ?**

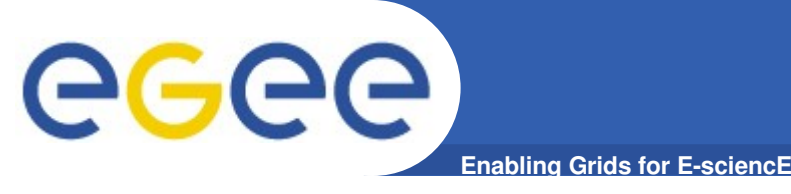

- **Deployment on test sites**
- **Feedback to improve installation procedure**
- **Improvement of DICOM server support**
- **Modify the SRM server to obtain more deterministic performance**
- **Software to install and configure Hydra server.**
	- More servers means more
		- security and more availability

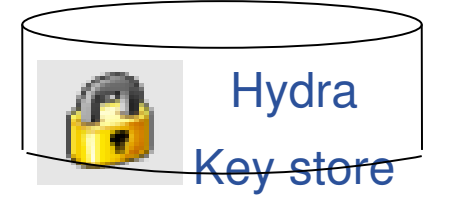

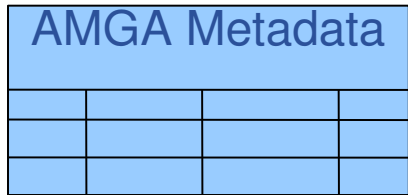

• **Software to install and**

**configure AMGA server**

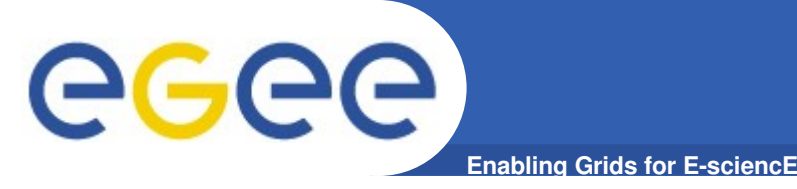

- **First step have been done : Perl & MySQL => MySQL 4.0**
	- Some type of variables have been translated from perl to MySQL
- **The server does not work with MySQL 4.1 & 5.0**
	- Some contraints are not accepted
- **The next step : MySQL 4.0 => MyQSL 5.0**
	- Rewrite constraints and types.

egee **Enabling Grids for EsciencE**

### **MDM installation**

#### • **Start the servers :**

Summary :

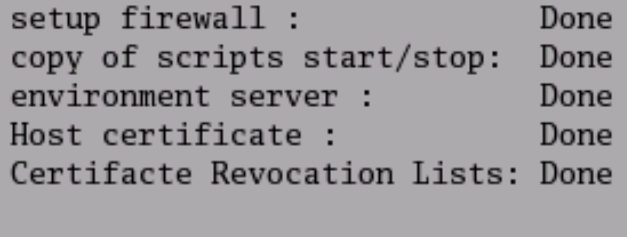

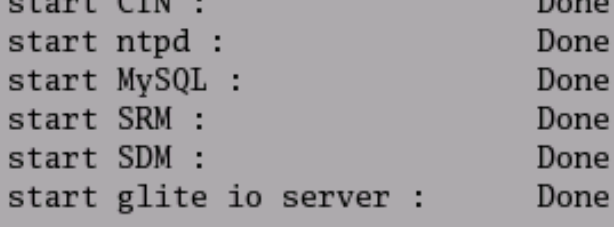

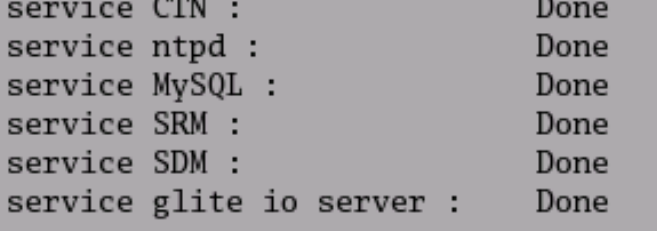

#### – Now

– At startup

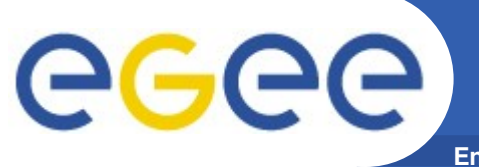

#### **MDM : remote installation**

**Enabling Grids for EsciencE**

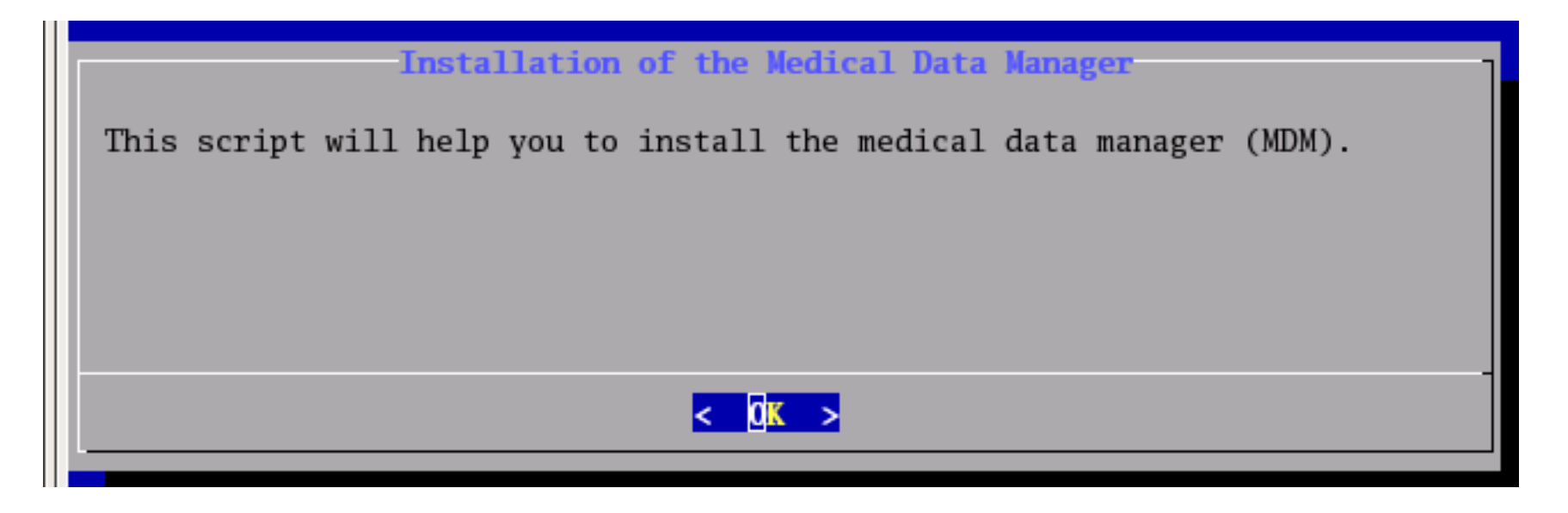

- **Do not need an X/Xorg server**
- **Installation may be done through ssh**

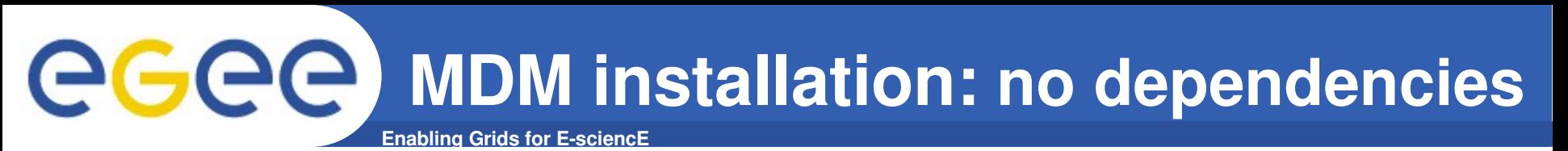

Select the UI you want to install: gLite 3.0 Default gLite 1.5 Previous The gLite UI installation need a configuration file.

Which .def will be used to install gLite 3.0 :

Default use default parameters select a definition file File

- **No dependencies : only need a Scientific Linux 3**
- **You will be able to install a gLite 1.5 or 3.0 UI**
	- Automatic check of previous installation of an UI
	- You can use a default definition file or select one

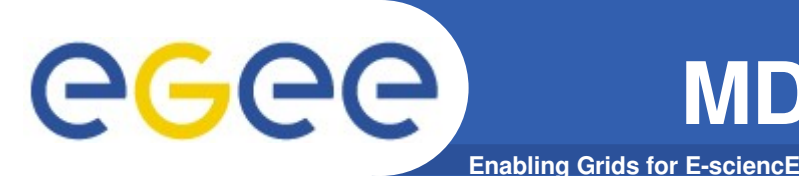

- **The MDM was tested through**
	- Multiple push tests
	- Synchronous or asynchronous retrieve file tests
- **Two type of packages could be use.**
	- Rpm : MDMinstall-0.60-1-noarch.rpm, MDMinstall test-0.60-1noarch.rpm
	- $-$  tar : MDMinstall-0.60.tgz

GGGG

# **MDM installation: Next**

**Enabling Grids for EsciencE**

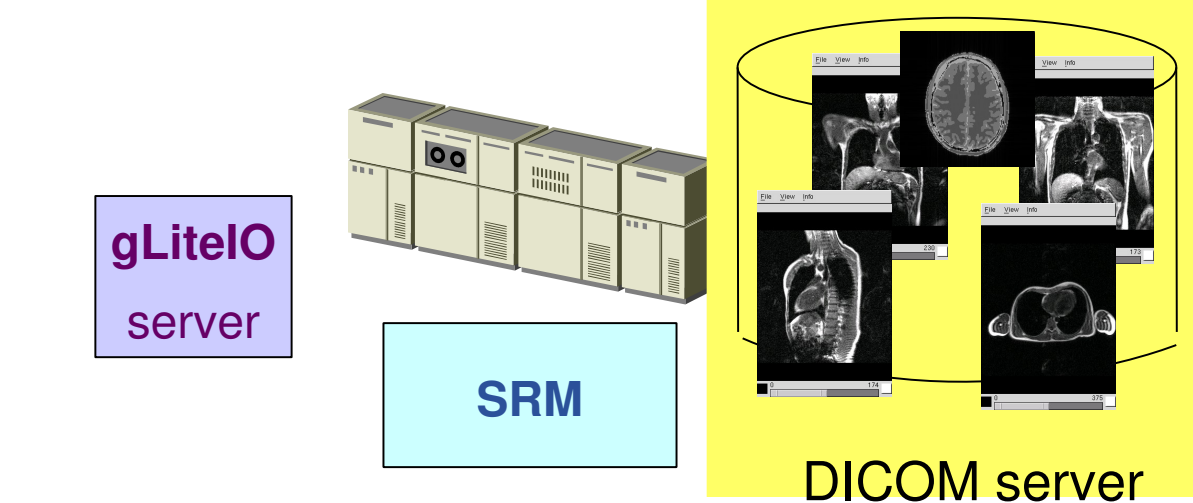

- **Some users may want their own server.**
- **The deployment procedure will permit the deployment of :**
- **Hydra server**
- **AMGA server**

**Hydra** Key store Fireman File Catalog AMGA Metadata

• **Fireman**

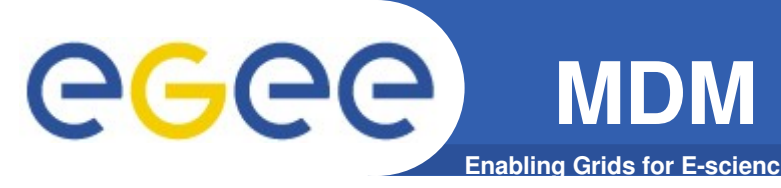

•

# **MDM installation: Server & client**

- **You could install Server**
- **The remote client will be the EGEE middleware.**
	- The configuration of the middleware need to be verify before its release
- **The local client (on the server) could be installed**
- **The Hydra server have been upgraded a few day ago.**
	- The server must be modify to accept the restricted policy

•

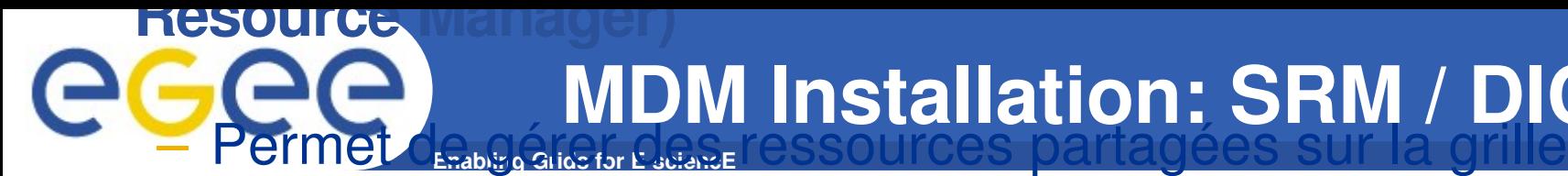

– Fournit un accès uniforme à des données hétérogènes

**MDM Installation: SRM / DICOM**

- Fournit un accès à des données de stockage temporaires ou permanentes
- **This srm don't store file.**
- **The srm push/get file to/from a DICOM server**
- **The srm call the Hydra server to encrypt the file**
- **The encrypted file are store for less than an hour in the SRM.**

INFSO-R**MUSSETDIE FETFIEVE WAAL/DG-CLOUGE**T **AST** FGEE review rehearsal, May 17<sup>th</sup> 2006 24

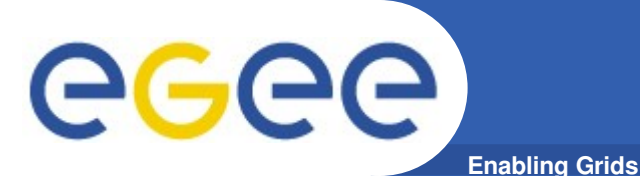

- **All softwares are in a repository :**
	- The script retreive the files
	- Only the needed files are download
	- New software version could be add
	- Only stable version will be included in the repository
- **The deployment procedure is a Shell Script :**
	- Easy to modify
	- Call many other tools (apt-get, mysql, rpm,tar, grep, sed ...)
	- Don't need compiler / library

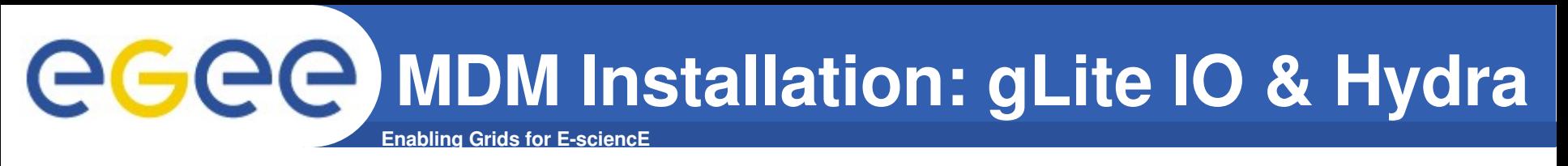

- **Client Hydra de gLite**
- **Install the Hydra client**
- **Configure the gLite IO server to call three Hydra server**

- **Each file store will have a key.**
- **The Hydra server create the key when the file is register**
- **This key will be retrieve when the file is get from the server (by the server and the user**

•

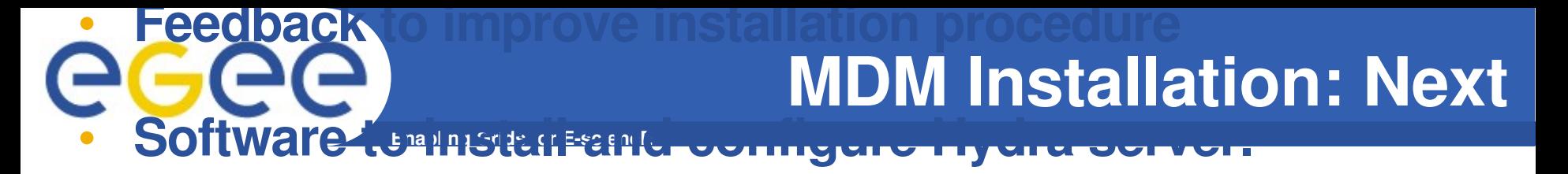

- More servers means more security and more avability
- **Software to install and configure AMGA server.**
- **Improvement of Dicom server support**
	- Test with only one server (CTN)
- **Test :**
	- This installation tools have been tested on only two computers.
- **Modify the SRM server to obtain performance** oredeter Key stor AMGA Metadata

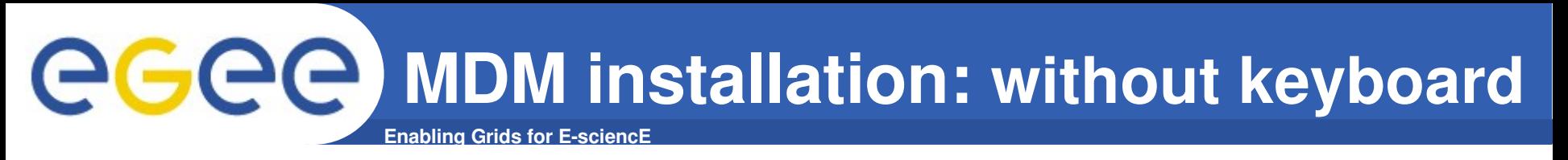

- **The script use the**
	- **"dialog" software**

• **Installation may be done**

#### **throw ssh**

– Reliable ( RedHat installation

procedure)

- No latency
- No mouse need

– Don't need a X/Xorg server

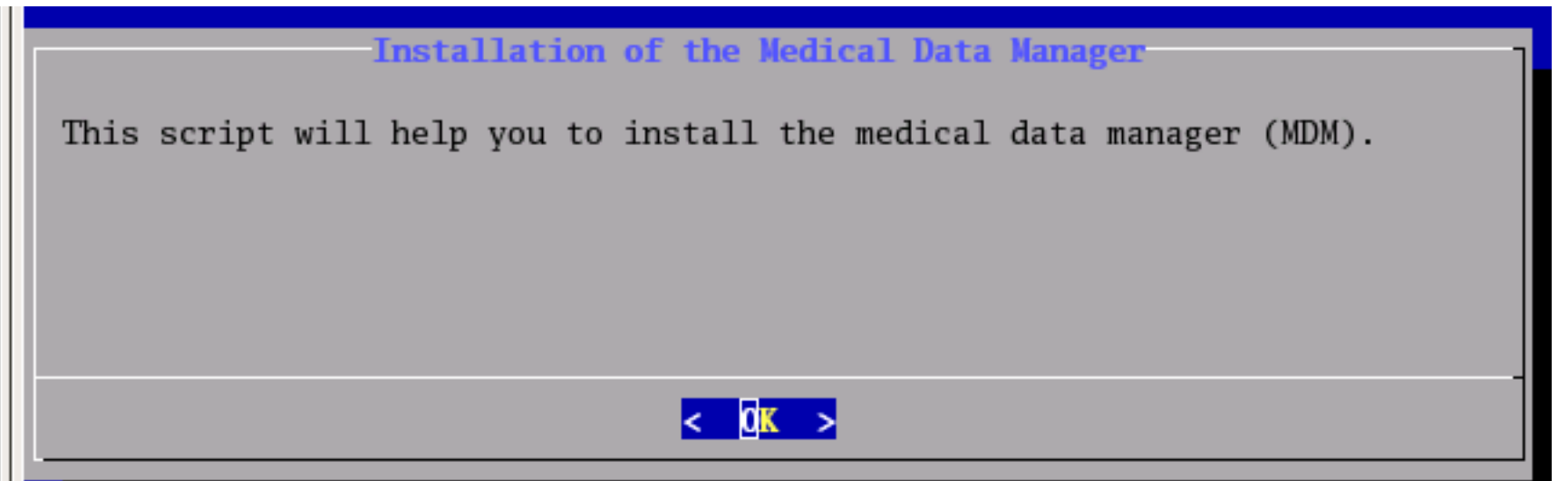